# Week 1 Lab problems

EEB 429 Bhaskar Kumawat

### A. Working with paths

In the terminal for your operating system, do the following in order:

- 1. Go to the home directory
- 2. Print the current path
- 3. Print the list of files in the current directory
- 4. Create a directory called "EEB429" inside the home directory
- 5. Create a directory called "Week 1" inside the EEB429 directory
- 6. Go to the "Week 1" directory
- 7. Create a new file in this directory called "data.csv"
- 8. Print the current path
- 9. Print the list of files in the current directory

Either upload screenshots, or copy-paste the inputs and outputs from your terminal to receive full credit for this exercise.

```
(Optional extra reading on paths in R: https://www.r4epi.com/file-paths)
```
#### B. Can functions change their arguments?

Copy-paste the following code into an R-script, and

- 1. Annotate the code with comments, briefly describing what each line does.
- 2. Execute all the lines in the script.
- 3. What do you think the author of this code wanted to achieve? What ended up happening? (There is a hint in the title of this problem)

```
y \le -1test function \leftarrow function(x){
    x \le -2}
test function(y)
y
```
4. Bonus: How would you fix this code to do what it was designed to do?

Copy-paste the annotated code, and write the answers to part 3 (and 4) to receive full credit for this exercise.

#### C. Vectors

In a new R-script file,

- 1. Create a new vector called "v" with elements 8,6,4,10,11.
- 2. List the objects that are currently in the working memory.
- 3. Create the following variables with given values:  $x=2$ ,  $y=10$ ,  $z=3$
- 4. List the objects that are currently in the working memory.
- 5. Remove the objects "y" and "z" from the working memory in a single line of code.
- 6. Raise each element of vector "v" to the power of the value stored in "x" and store the resulting vector as a new object "z"
- 7. Divide each element of "v" by the respective element of "z"

Copy-paste your executed code and the outputs from the console to receive full credit for this exercise.

(Optional extra reading on vectors in R: <https://bookdown.org/manishpatwal/bookdown-demo/vectors.html>)

## D.Tidy data and untidy data

A tidy dataset is defined as one where,

- Each **variable** has its own column.
- Each **observation** has its own row.
- Each **value** has its own cell.

Consider the following data:

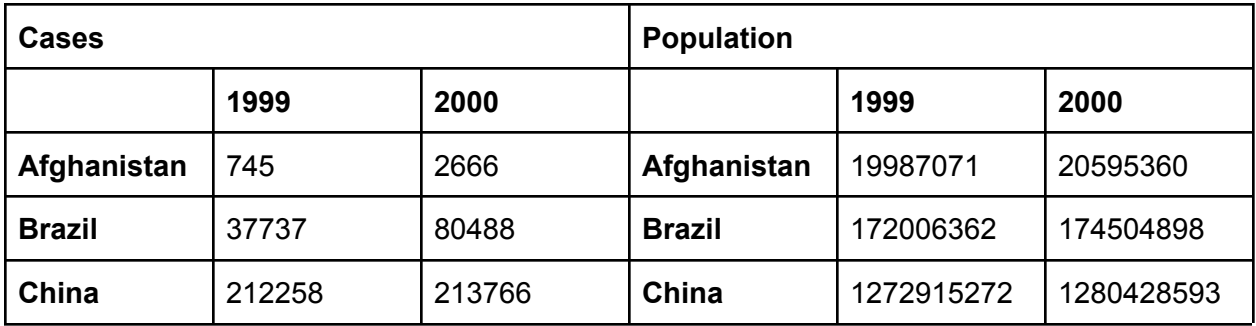

This is how you might find data in a paper or an online article. Answer the following questions,

- 1. What are the variables in the data table?
- 2. What values do these variables take?
- 3. How many total observations are there in this data table?
- 4. Now, using the definition of tidy data, rewrite this table as a single **tidy** data table.

Write answers for questions 1-3 and submit either an excel screenshot or a picture of a handwritten table for question 4 to receive full credit for this exercise.

(Optional extra reading on tidy data: <https://r4ds.had.co.nz/tidy-data.html>)